# Atividade Geogebra: **Reflexão Axial**

### **1º "Geopasso"**

Agora que entraste no "Geogebra online", assinala os pontos A e B, escrevendo na **Caixa de Entrada**: A= (9,-4) e de seguida a tecla *Enter*. (↵)

B= (9, 6) e de seguida a tecla **E***nter*. (↵)

#### **2º "Geopasso"**

Traça a reta (eixo de reflexão) que contem os pontos A e B, clicando no botão e de seguida seleciona os pontos A e B.

Num dos semiplanos assinala o ponto C de coordenadas (1,1). Podes fazê-lo repetindo o processo usado no 1º "Geopasso".

#### **4º "Geopasso"**

**3º "Geopasso"**

Clica no botão  $\|\cdot\|$  e de seguida seleciona o ponto C e a reta (eixo de reflexão) O que observas?

\_\_\_\_\_\_\_\_\_\_\_\_\_\_\_\_\_\_\_\_\_\_\_\_\_\_\_\_\_\_\_\_\_\_\_\_\_\_\_\_\_\_\_\_\_\_\_\_\_\_\_\_\_\_\_\_\_\_\_\_\_\_\_\_\_\_\_\_\_\_\_ \_\_\_\_\_\_\_\_\_\_\_\_\_\_\_\_\_\_\_\_\_\_\_\_\_\_\_\_\_\_\_\_\_\_\_\_\_\_\_\_\_\_\_\_\_\_\_\_\_\_\_\_\_\_\_\_\_\_\_\_\_\_\_\_\_\_\_\_\_\_\_

#### **5º "Geopasso"**

Assinala, no mesmo semiplano, o ponto D de coordenadas (7,4), repetindo o processo que usaste para os pontos A, B e C.

#### 6º **"Geopasso"**

Traça o segmento de reta CD clicando no botão  $\| \cdot \|$  e de seguida seleciona os pontos C e D.

\_\_\_\_\_\_\_\_\_\_\_\_\_\_\_\_\_\_\_\_\_\_\_\_\_\_\_\_\_\_\_\_\_\_\_\_\_\_\_\_\_\_\_\_\_\_\_\_\_\_\_\_\_\_\_\_\_\_\_\_\_\_\_\_\_\_\_\_\_\_\_ \_\_\_\_\_\_\_\_\_\_\_\_\_\_\_\_\_\_\_\_\_\_\_\_\_\_\_\_\_\_\_\_\_\_\_\_\_\_\_\_\_\_\_\_\_\_\_\_\_\_\_\_\_\_\_\_\_\_\_\_\_\_\_\_\_\_\_\_\_\_\_

#### **7º "Geopasso"**

reflexão)

Clica no botão  $\|\cdot\|$  e de seguida seleciona o segmento de reta CD e a reta (eixo de

O que observas?

**8º "Geopasso"**

Seleciona o botão  $\lVert \cdot \rVert$  e traça, a tracejado, o segmento de reta DD' e CC'

#### **9º "Geopasso"**

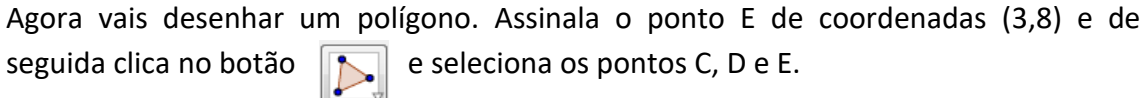

Qual o polígono que acabaste de desenhar? \_\_\_\_\_\_\_\_\_\_\_\_\_\_\_\_\_\_\_\_\_\_\_\_\_\_\_\_\_\_\_\_\_\_

#### **10º "Geopasso"**

Clica no botão  $\|\cdot\|$  e de seguida seleciona o polígono e a reta (eixo de reflexão) O que observas?

\_\_\_\_\_\_\_\_\_\_\_\_\_\_\_\_\_\_\_\_\_\_\_\_\_\_\_\_\_\_\_\_\_\_\_\_\_\_\_\_\_\_\_\_\_\_\_\_\_\_\_\_\_\_\_\_\_\_\_\_\_\_\_\_\_\_\_\_\_\_\_

## **11º "Geopasso"**

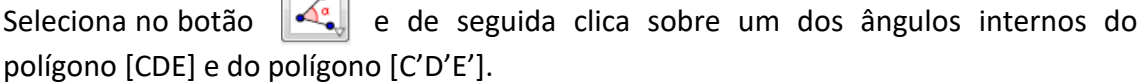

\_\_\_\_\_\_\_\_\_\_\_\_\_\_\_\_\_\_\_\_\_\_\_\_\_\_\_\_\_\_\_\_\_\_\_\_\_\_\_\_\_\_\_\_\_\_\_\_\_\_\_\_\_\_\_\_\_\_\_\_\_\_\_\_\_\_\_\_\_\_\_

O que observas? \_\_\_\_\_\_\_\_\_\_\_\_\_\_\_\_\_\_\_\_\_\_\_\_\_\_\_\_\_\_\_\_\_\_\_\_\_\_\_\_\_\_\_\_\_\_\_\_\_\_\_\_\_\_\_\_\_

#### **12º "Geopasso"**

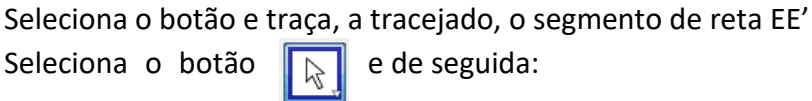

Movimenta o triângulo [CDE] e observa o que acontece ao triângulo [C'D'E']; Movimenta os pontos A e B do eixo de reflexão e observa as alterações.

#### **13º "Geopasso"**

Completa as frases:

\_\_\_\_\_\_\_\_\_\_\_\_\_\_\_.

- Uma **reflexão axial** transforma um ponto noutro \_\_\_\_\_\_\_\_\_\_\_\_\_\_.

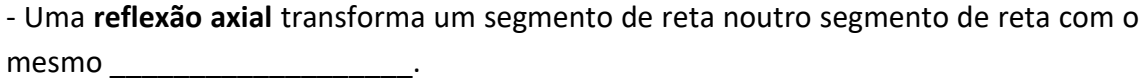

- Uma **reflexão axial** transforma um ângulo noutro ângulo com a mesma

- A reflexão axial transforma uma figura noutra figura \_\_\_\_\_\_\_\_\_\_\_\_\_\_\_\_\_\_\_\_\_\_\_\_\_\_\_.

#### **14º "Geopasso"**

Chegaste ao último "Geopasso". Agora podes alterar o teu triângulo [CDE], movendo os seus vértices e observa o que vai acontecendo.

Bom trabalho!